# **GRIDGEN - AMBIENTE INTERATIVO PARA SOLUÇÃO DAS EQUAÇÕES DE NAVIER-STOKES E DA ENERGIA**

**Carlos A. A. Vilela Rigoberto E. M. Morales Marcelo C. Silva José R. Figueiredo** Universidade Estadual de Campinas - UNICAMP Faculdade de Engenharia Mecânica - FEM Departamento de Energia - DE 13083-970 / Campinas - SP – Brasil

*Resumo. Pode-se dividir em três etapas o processo de solução numérica de equações diferenciais: pré-processamento, onde são definidas as geometrias, condições de contorno, constantes do problema, etc; processamento: onde são aproximadas por algum método numérico ou não as equações tratadas, e pós-processamento: onde por um meio adequado são apresentadas as soluções das equações. GridGen é um pacote computacional desenvolvido onde estas três etapas estão interligadas interativamente com o usuário. Este pacote destina-se à solução das equações de Navier-Stokes e da Energia em geometrias complexas, utilizando o método dos elementos finitos para casos bidimensionais, havendo ou não o fenômeno de convecção forçada. Como pré processamento, está acoplado ao pacote um gerador de malhas estruturadas e vários procedimentos práticos para desenho e definição das geometrias e condições de contorno. Os resultados são apresentados por meio de gráficos coloridos e vetores, que representam a distribuição da pressão, velocidades absolutas, função corrente e temperatura. Todo o pacote foi desenvolvido utilizando a linguagem C++, Borland, sob ambiente Windows.*

# **1. INTRODUÇÃO**

As equações de Navier-Stokes são equações gerais que descrevem o escoamento de um fluido, relacionando as forças nele atuantes com a variação da quantidade de movimento. São conhecidas, segundo White (1991), aproximadamente 80 soluções analíticas, considerando geometrias específicas e utilizando simplificações tais que irão reduzir as equações completas.

Ainda não existe um método analítico geral para tratar estas equações para um problema de escoamento arbitrário, por isso técnicas numéricas têm surgido para contornar as limitações das soluções analíticas, que se restringem a geometrias e condições específicas. Alguns dos métodos numéricos mais conhecidos e utilizados são: método das diferenças finitas, o método

dos volumes finitos e método dos elementos finitos. Estes métodos podem ser aplicados a vários tipos de equações diferenciais, e cada método tem uma característica própria que o torna mais vantajoso para o uso, dependendo das equações a serem discretizadas, geometria do problema, etc. Tanto no método das diferenças finitas como no dos volumes finitos e no dos elementos finitos é necessário que o domínio seja dividido em partes, células ou elementos formadores da malha que dará suporte para aproximações das equações diferenciais.

Como a aproximação das equações se dará na malha gerada, fica claro que a distribuição dos nós é de fundamental importância para uma boa aproximação dos resultados. Toda esta preocupação em conseguir uma malha adequada pode ser confirmada pelos muitos trabalhos publicados relacionados a este assunto, por exemplo Thompson *et al.* (1985), que apresenta estudos sobre diversas maneiras de construção de malhas que se diferenciam para cada caso de equação diferencial, desde malhas de simples construção por interpolação algébrica, até malhas adaptativas, de construção mais complexa.

Maliska (1995), afirma que para algoritmos baseados nas equações de Navier-Stokes, é preferível linhas de coordenadas que se aproximam das linhas de corrente do escoamento. Outro aspecto importante também mencionado é a apresentação de argumentos favoráveis ao uso de malhas estruturadas para casos onde há isosuperfícies como solução das equações geradoras de malha, enfatizando o fato de que não há perigo de cruzamento de linhas de coordenadas quando geradas como solução numérica. Então o uso de malhas, como sendo soluções de equações diferenciais, é fundamentado nestes pontos favoráveis, e também pela maior facilidade que se tem para controle da distribuição dos nós da malha.

O objetivo deste trabalho, foi primeiramente o desenvolvimento de um programa para gerar automaticamente a malha. Empregou-se para isto, o método dos elementos finitos para resolver equações elípticas geradoras de malha, que dariam como resultado as coordenadas dos nós formadores da malha. Em segundo lugar, foi ampliado o trabalho com a inclusão da equação da energia para fenômenos de convecção forçada e o emprego de técnicas de visualização do escoamento por computador. Como ferramenta básica, emprega-se o programa de livre uso *Fluid*, desenvolvido por Taylor e Hughes (1981). Este programa utiliza malhas quaisquer formadas por elementos quadrangulares de oito nós, que devem ser fornecidos previamente, e aproxima as equações de Navier-Stokes pelo método dos elementos finitos.

Todo o trabalho que será apresentado a seguir, foi compilado e utilizado para o desenvolvimento de dois programas computacionais. Foram desenvolvidos os programas *GridGen e Therm*, e foi adaptado o programa *Fluid*. Cada programa apresenta uma característica própria, e é utilizado independentemente um dos outros, mas que formam uma seqüência lógica de cálculo, mostrada no fluxograma da figura 1.

# **2. FORMULAÇÃO E MÉTODO DE SOLUÇÃO**

O programa apresentado foi desenvolvido para o caso bidimensional, considerando o escoamento em regime estacionário e propriedades constantes. As equações de Navier-Stokes, conservação de massa e da energia, são escritas em variáveis primitivas no plano físico *xy*, na forma seguinte:

$$
\rho \left( u \frac{\partial u}{\partial x} + v \frac{\partial u}{\partial y} \right) = -\frac{\partial p}{\partial x} + \mu \left( \frac{\partial^2 u}{\partial x^2} + \frac{\partial^2 u}{\partial y^2} \right) + \rho g_x \tag{1}
$$

$$
\rho \left( u \frac{\partial v}{\partial x} + v \frac{\partial v}{\partial y} \right) = -\frac{\partial p}{\partial y} + \mu \left( \frac{\partial^2 v}{\partial x^2} + \frac{\partial^2 v}{\partial y^2} \right) + \rho g_y \tag{2}
$$

$$
\frac{\partial u}{\partial x} + \frac{\partial v}{\partial y} = 0\tag{3}
$$

$$
\rho C_p \left( u \frac{\partial T}{\partial x} + v \frac{\partial T}{\partial y} \right) = k \left( \frac{\partial^2 T}{\partial x^2} + \frac{\partial^2 T}{\partial y^2} \right) + \mu \Phi
$$
\n(4)

onde Φ é dada por,

$$
\Phi = 2 \left[ \left( \frac{\partial u}{\partial x} \right)^2 + \left( \frac{\partial v}{\partial y} \right)^2 \right] + \left( \frac{\partial v}{\partial x} + \frac{\partial u}{\partial y} \right)^2 \tag{5}
$$

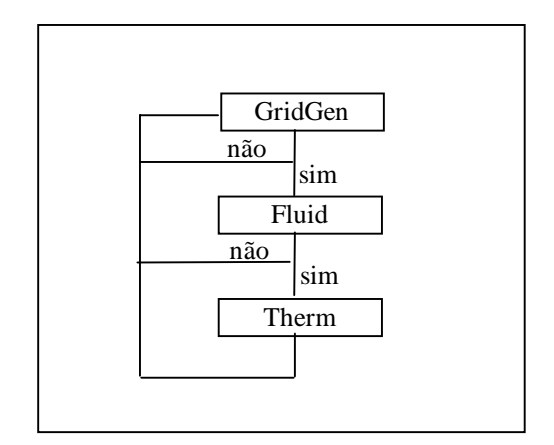

Figura 1: fluxograma da seqüência de uso dos programas

- *GridGen*
	- Informação gráfica da geometria física do problema;
	- Geração da malha transformada para o problema;
	- Gerar a malha física a partir da malha transformada;
	- Visualização da malha gerada numericamente;
	- Imposição das condições de contorno para *Fluid* e *Therm;*
	- Visualização dos resultados obtidos por *Fluid* e *Therm* por meio de gráficos coloridos.
- *Fluid*
	- Aproximar o campo de escoamento.
- *Therm*
	- Aproximar o campo de temperaturas.

Para geração numérica da malha, foram utilizadas as equações elípticas apresentadas por Thompson *et al.* (1985), para o caso bidimensional, que são escritas, no plano transformado ξη.

$$
\alpha \frac{\partial^2 x}{\partial \xi^2} - 2\beta \frac{\partial^2 x}{\partial \xi \partial \eta} + \gamma \frac{\partial^2 x}{\partial \eta^2} + J^2 \left( P \frac{\partial x}{\partial \xi} + Q \frac{\partial x}{\partial \eta} \right) = 0
$$
\n(6)

$$
\alpha \frac{\partial^2 y}{\partial \xi^2} - 2\beta \frac{\partial^2 y}{\partial \xi \partial \eta} + \gamma \frac{\partial^2}{\partial \eta^2} + J^2 \left( P \frac{\partial y}{\partial \xi} + Q \frac{\partial y}{\partial \eta} \right) = 0 \tag{7}
$$

$$
\alpha = \frac{\partial x^2}{\partial \eta} + \frac{\partial y^2}{\partial \eta} \qquad ; \qquad \beta = \frac{\partial x}{\partial \xi} \frac{\partial x}{\partial \eta} + \frac{\partial y}{\partial \xi} \frac{\partial y}{\partial \eta}
$$
(8)

$$
\gamma = \frac{\partial x^2}{\partial \xi} + \frac{\partial y^2}{\partial \xi} \qquad ; \qquad J = \frac{\partial x}{\partial \xi} \frac{\partial y}{\partial \eta} - \frac{\partial x}{\partial \eta} \frac{\partial y}{\partial \xi}
$$
(9)

$$
P = \frac{\partial^2 \xi}{\partial x^2} + \frac{\partial^2 \xi}{\partial y^2}
$$
  
=  $-\sum_{i=1}^n a_i \text{ sgn}(\xi - \xi_i) \text{ exp}\left(-c_i |\xi - \xi_i|\right) - \sum_{j=1}^m b_j \text{ sgn}(\xi - \xi_j) \text{ exp}\left(-d_j \left(\left(\xi - \xi_j\right)^2 + \left(\eta - \eta_j\right)^2\right)^{1/2}\right)$  (10)  

$$
Q = \frac{\partial^2 \eta}{\partial x^2} + \frac{\partial^2 \eta}{\partial y^2}
$$

$$
\mathcal{L} = -\sum_{i=1}^{n} a_i \text{sgn}(\eta - \eta_i) \exp\left(-c_i |\eta - \eta_i|\right) - \sum_{j=1}^{m} b_j \text{sgn}(\eta - \eta_j) \exp\left(-d_j \left(\left(\xi - \xi_j\right)^2 + \left(\eta - \eta_j\right)^2\right)^{1/2}\right)
$$
(11)

 $\xi_i$ ,  $\eta_i$  identificam as linhas de atração,  $\xi_j$ ,  $\eta_j$  os pontos de atração, *n* é o número de linhas que terão efeito atrativo, *m* é o número de pontos que terão o efeito atrativo, os fatores *a*, *b*, *c*, *d* são fatores de decaimento do efeito de atração do ponto ou da linha, e são valores escolhidos tais que proporcionarão uma atração adequada, sgn( ) é uma função de avaliação de sinal das diferenças entre parênteses.

O plano físico é o plano onde são aproximadas as equações de Navier-Stokes e da energia, e *xy* são os eixos de coordenadas. Considerando uma geometria de um semi-anel circular. A representação deste semi-anel no plano físico é mostrada a seguir, figura 2.a. Este será então dividido em elementos formados pelo cruzamento das linhas ξ*,*η, formando assim a malha na qual serão resolvidas as equações de Navier-Stokes e da Energia através do método dos elementos finitos aplicado.

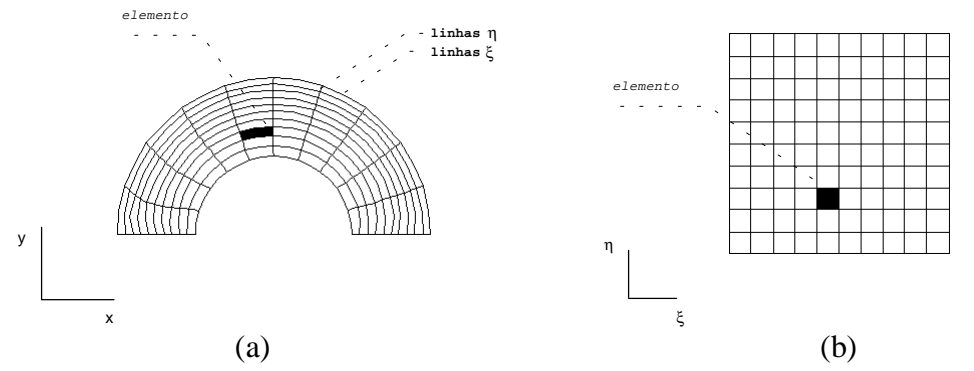

Figura 2. (a) representação do plano físico; (b) representação do plano transformado

O plano transformado é onde serão aplicadas as equações da geração da malha, e a representação geométrica do semi-anel será retângulo, figura 2.b. Aqui *xy* são variáveis dependentes, e ξη são eixos de coordenadas, pois o objetivo da geração da malha é encontrar quais os pontos com coordenadas (*x,y*) pertencem a uma linha constante ξ ou η. Tem-se com isso a representação de geometrias complexas em uma geometria mais simples, onde é conhecida a distribuição das linhas ξ e η.

# 3.- **GERAÇÃO DE MALHAS**

*Q*

O procedimento para geração de malhas está baseado na solução de equações elípticas, Eqs. (6) – (11). Para maiores detalhes em relação às equações utilizadas e procedimentos, uma consulta à bibliografia referente se faz necessária e esclarecedora, Maliska (1995) e Thompson (1985). É importante ter sempre em mente a correspondência dos nós entre os planos físico (*x,y*) e transformado (ξ,η), no qual a geração de malha está baseada. A figura 3, mostra esta correspondência para dois casos simples de malhas.

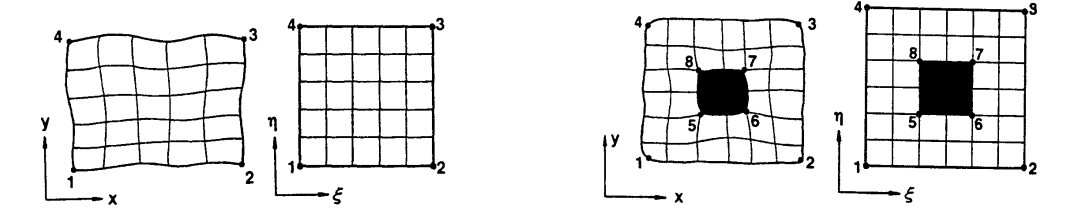

Figura 3. correspondência entre planos físico e transformado

O programa apresentado, *GridGen*, possibilita a construção de malhas estruturadas simples ou multi conectadas. Para a construção das malhas são necessários alguns procedimentos específicos pelos quais o programa está baseado.

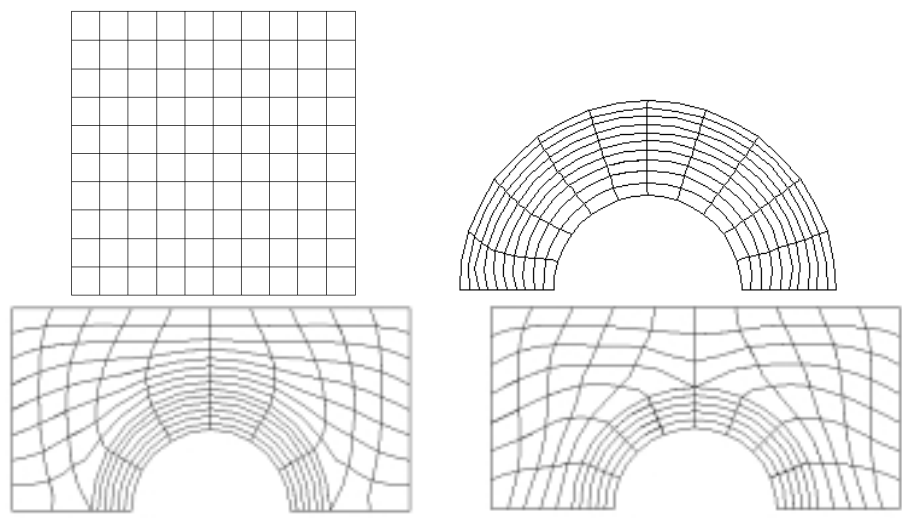

Figura 4. exemplos de malhas geradas a partir do programa *GridGen.*

De início vale ressaltar o fato de que todas as gráficas primitivas tratadas no programa, linhas, arcos, círculos e elipses, são representadas por um conjunto de pontos discretos no plano, que juntos formam uma aproximação para a primitiva. Na figura 4, estão alguns exemplos de malhas geradas a partir do programa desenvolvido.

Para exemplificar o uso das funções de controle *P* e *Q*, foram geradas malhas deformadas a partir da malha original, mostrada na figura 5.

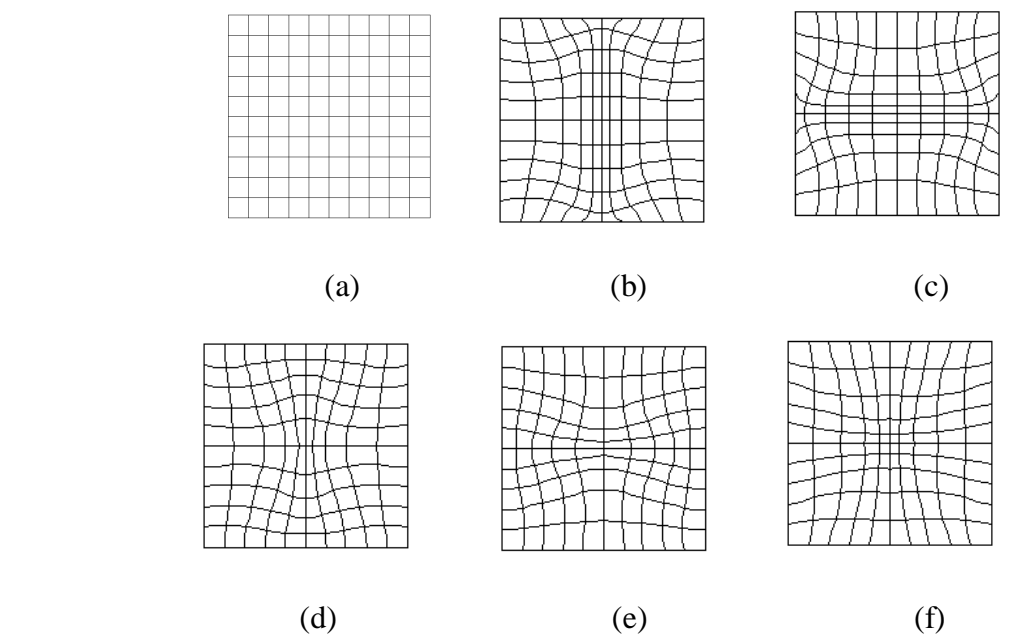

Figura 4. (a).- malha original; (b).- atração para linha ξ=11; (c).- atração para linha η=11; (d), (e) e (f).- atração para ponto ξ=11,  $\eta$ =11

### **4. AMBIENTE INTERATIVO**

O pacote desenvolvido é de fácil uso, pois através de quadros de diálogo, são informadas todas as variáveis necessárias para o procedimento de cálculo de um problema qualquer. Para geração da malha, a geometria é informada através de primitivas gráficas, tais como linha, círculo, arco de círculo, retângulos, etc. As condições de contorno necessárias para a solução do campo de escoamento, bem como para o campo de temperatura, também são informadas através de quadros de diálogo.

Alguns dos quadros estão aqui apresentados, nas figuras a seguir.

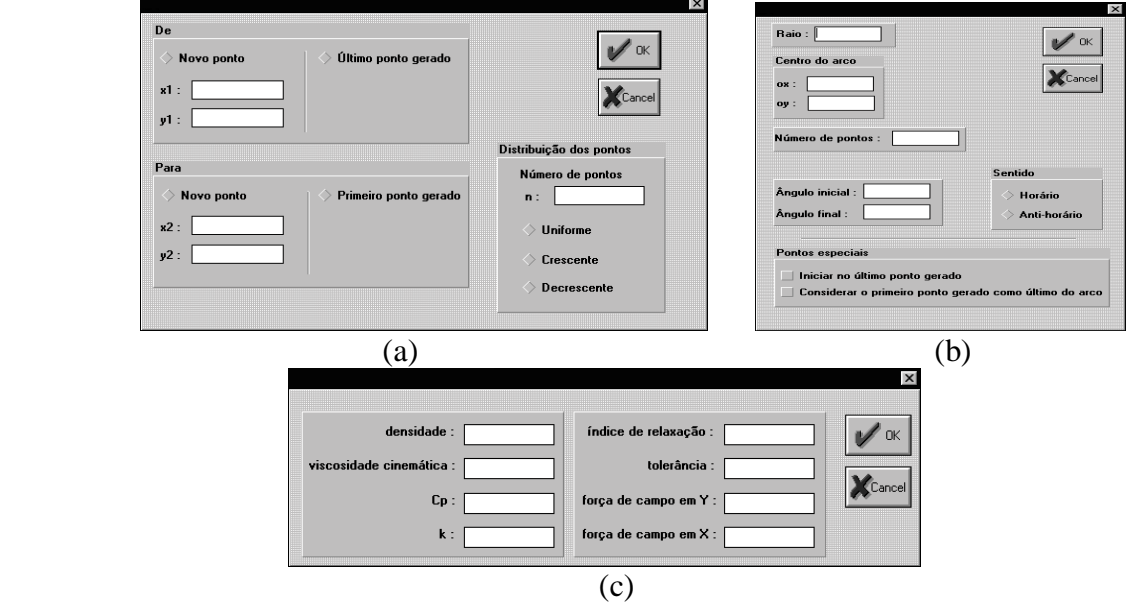

Figura 5. (a) quadro de diálogo para a construção de linha; (b) quadro de diálogo para a construção de arco circular e (c) quadro de diálogo para informar as propriedades do fluido.

As condições de contorno necessárias aos programas *Fluid* e *Therm*, são impostas utilizando o programa *GridGen*, através do quadro de diálogo, figura 6, representado abaixo. Através deste quadro, o usuário impõe nó a nó as condições do problema preenchendo os campos apropriados e pressionando o botão "YES" após cada condição imposta, e terminadas todas as condições pressiona-se o botão "OK" para finalizar o processo.

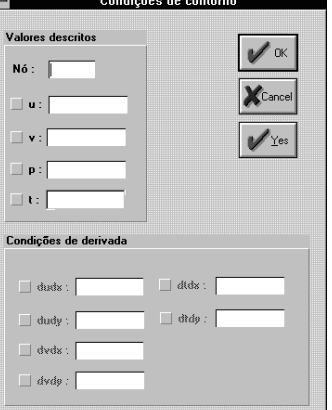

Figura 6. quadro de diálogo para condições de contorno.

Como já apresentadas, as condições de contorno para o programa *Fluid*, são : velocidades *u* e *v* descritas, suas derivadas em relação a *x* ou *y*, e pressão. As condições de velocidades podem ser impostas à qualquer ponto nodal da malha, mas para a condição de pressão, onde é utilizado um elemento de ordem mais baixa, é necessário que seja imposta em um nó que seja um dos vértices de um elemento qualquer, como referência.

### **5. PROBLEMA TESTE**

#### **a. Definição do Problema**

Para apresentação de resultados e como exemplo de aplicação do pacote desenvolvido, foi escolhido o problema teste de escoamento de fluido em cavidade quadrada, com as condições de contorno especificadas na figura 7.

O escoamento em uma cavidade quadrada tem sido muito usado como um modelo para testes de algoritmos aproximadores das equações de Navier-Stokes. Ghia *et al.* (1982) obtiveram resultados considerados solução padrão, apresentando o campo de temperatura e velocidade. Neste trabalho vai considerar-se como referência os resultados obtidos por eles.

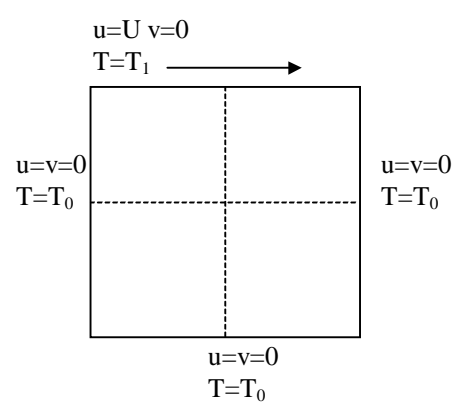

Figura 7. condições de contorno para o caso teste

Para o problema teste foram considerados diferentes tipos de malha para a comparação de resultados entre elas. As malhas 01, 02 e 04, foram construídas utilizando um espaçamento regular nas fronteiras do domínio, enquanto as malhas 03 e 05 foram construídas utilizando um espaçamento em progressão a partir dos vértices das fronteiras, mas sem a utilização das funções de controle *P* e *Q*.

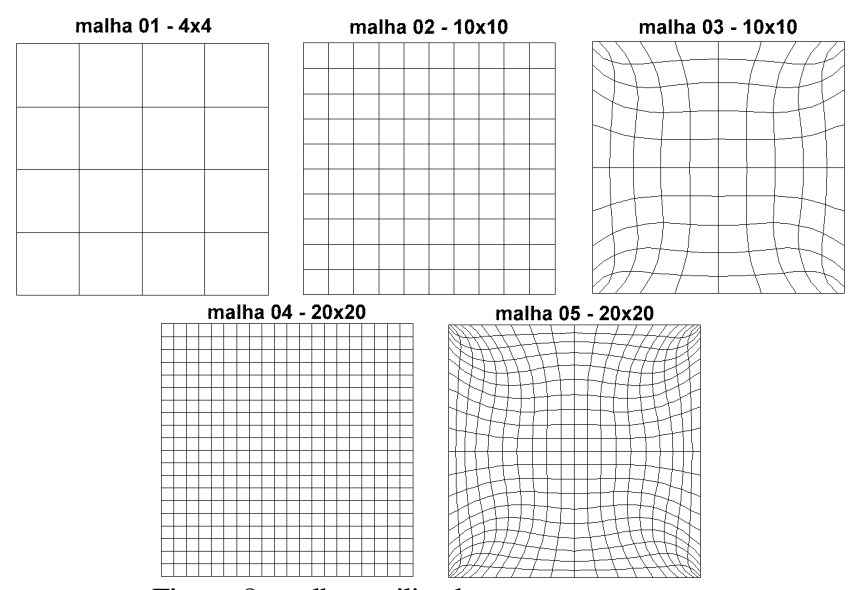

Figura 8. malhas utilizadas para o caso teste

Algumas características físicas de cada malha, estão apresentadas na tabela 1.

| Malha    | $n^{\circ}$ de elementos | $n^{\circ}$ de nós |
|----------|--------------------------|--------------------|
| malha 01 | 16                       | 65                 |
| malha 02 | 100                      | 341                |
| malha 03 | 100                      | 341                |
| malha 04 | 400                      | 1281               |
| malha 05 | 400                      | 1281               |

Tabela 1. características das malhas

Os programas para aproximações das equações de Navier-Stokes e da Energia, foram escritos usando a forma dimensional em variáveis primitivas das equações correspondentes. Os valores de temperatura, e propriedades do fluido, que para o caso teste foi considerado o ar, são descritos abaixo, na tabela 2.

| $t_0[K]$ | tı [K] | densidade                  | viscosidade        | viscosidade                       | condutividade térmica | calor específico |
|----------|--------|----------------------------|--------------------|-----------------------------------|-----------------------|------------------|
|          |        | $\rho$   kg/m <sup>3</sup> | $\mu$   $\mu$ Pa.s | $\mathcal{D}$ [m <sup>2</sup> /s] | $k$ [W/m K]           | Cp[J/kg.K]       |
| 300      | 350    | .093                       | 19.5               | 0.0000178408                      | 27.6                  | 1006             |
|          |        |                            |                    |                                   | $-\circ$ 0 $\sim$     |                  |

Tabela 2. propriedades do ar, 50 °C

### **b. Resultados Obtidos**

Os resultados a seguir, foram obtidos para o caso teste já apresentado. Na figura 9, são apresentados os gráficos de distribuição de função corrente, pressão, vetores de velocidade e temperatura. Estes resultados, alem de ter coerência física estão de acordo com os resultados obtidos por Ghia *et al.* (1982). Com o objetivo de apresentar os perfis de velocidade, foram considerados resultados em duas seções da cavidade, na figura 10(a) são apresentados a componente *u* ao longo da linha (0.5,0)(0.5,1), e na figura 10(b) a componente *v* ao longo da

linha (0,0.5)(1,0.5), da mesma forma, obtem-se bons resultados em concordância com Ghia *et al* (1982).

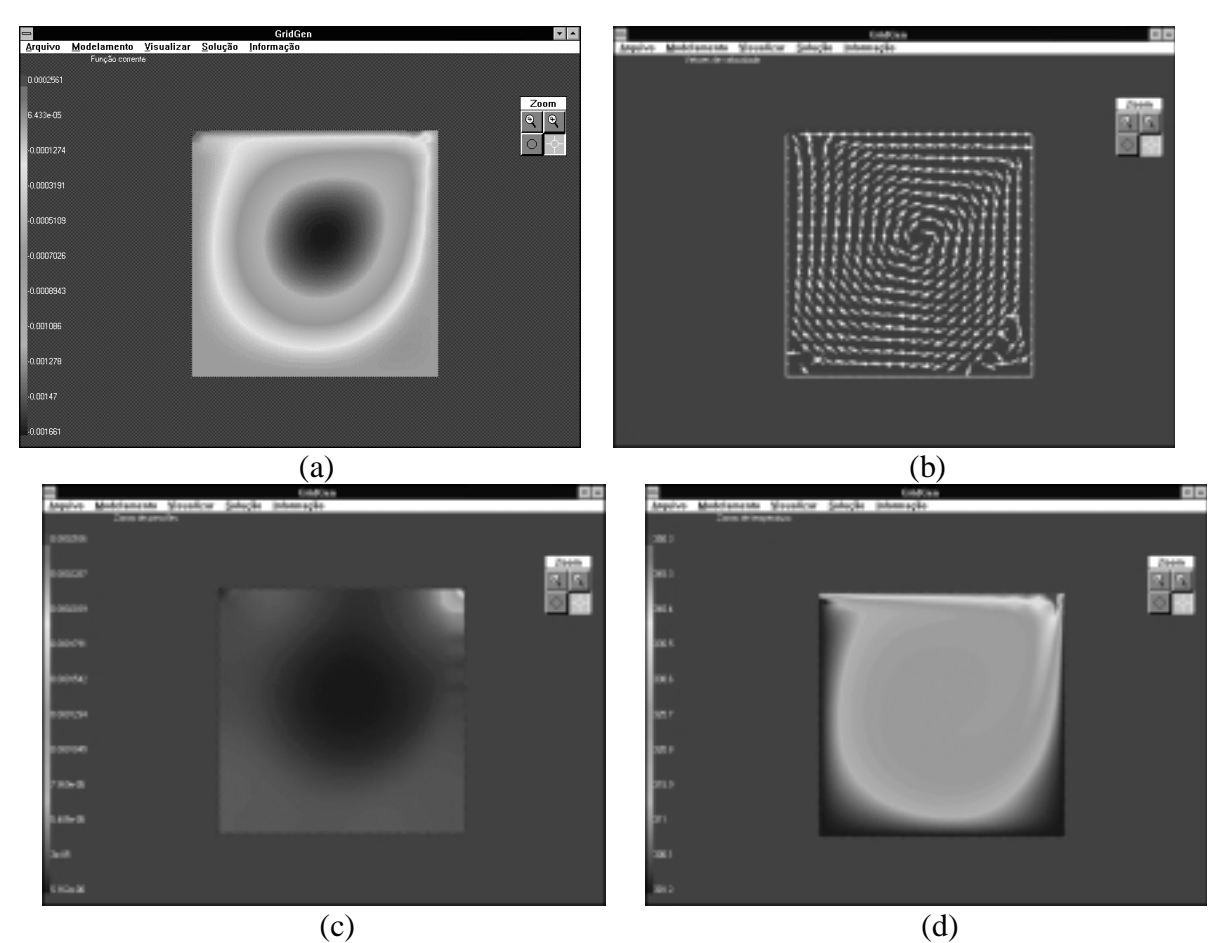

Figura 9. (a) distribuição de função corrente, (b) vetores de velocidade, (c) distribuição de pressão, (d) distribuição de temperatura.

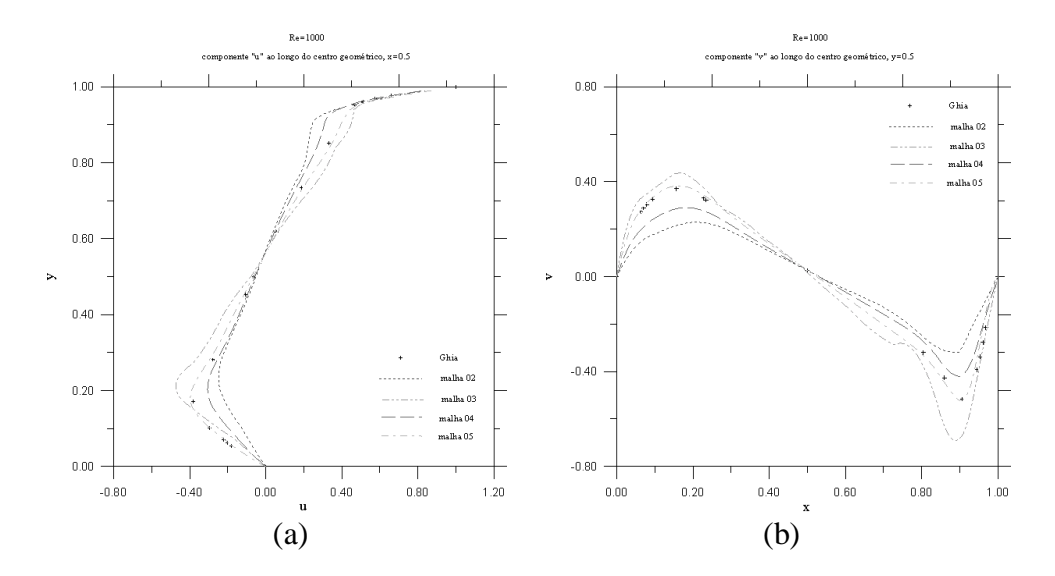

Figura 10. (a) perfis de velocidade u, (b) perfis de velocidade v.

# **6. CONCLUSÃO**

O programa desenvolvido tem por objetivo a apresentação de ferramentas de fácil utilização para análise numérica de problemas de escoamento envolvendo ou não a transferência de calor. Os resultados apresentados aqui, mostram que as aproximações conseguidas para o problema teste foram muito boas.

Os programas desenvolvidos são abertos e de fácil implementação de novos elementos. Por essa característica didática, é possível adequa-los ao caso de escoamento envolvendo o fenômeno de convecção natural e mista, além também de ser possível a utilização de outros tipos de elementos, métodos de solução de matrizes, entre outros. Uma ferramenta que teve bastante importância no desenvolvimento do programa GridGen, foi a visualização gráfica, ainda que pouco sofisticada, mas foi algo que tornou mais interativo o uso do programa, oferecendo mais controle sobre o que está em andamento em todo o processo de análise, desde a geração geométrica do problema quanto para visualização dos resultados obtidos.

### **7. BIBLIOGRAFIA**

Ghia, U., Ghia, K. N. and Shin, C. T., "*High-Re Solutions for Incompressivel Flow Using the Navier-Stokes Equations and a Multigrid Method"*, J. Comp. Phys. Vol. 48, pp. 387-411, 1982.

Maliska, C. R. , *Transferência de Calor e Mecânica dos Fluidos Computacional*, LTC Livros Técnicos e Científicos, 1995.

Taylor, C., Hughes T. G. , *Finite Element Programing of the Navier-Stokes Equations*, Pineridge Press Swansea, 1981.

Thompson, Joe F. , Warsi Z. U. A. , Mastin C. Wayne , *Numerical Grid Generation: Foundations and Applications*, Elsevier Science Publishing Co., 1985.

White, Frank M. , *Viscous Fluid Flow*, Second Edition, Mc Graw Hill, 1991.

### **GRIDGEN – INTERACTIVE ENVIRONMENT FOR THE SOLUTION OF NAVIER-STOKES AND ENERGY EQUATIONS**

Abstract. The solution process of partial differential equations can be divided in three steps: pre-processing, when geometry, boundary conditions, numerical constants, etc are defined; processing, when the numerical solution is obtained; and post-processing, when the final solution is shown by some appropriate method. GridGen is a computational software developed where those three steps are linked interactivelly. This software is used to approximate the Navier-Stokes and Energy equations in bidimensional complex geometry with or without forced convection, by the finite element method. Linked to GridGen, there is a numerical grid generator and some practical tools for geometrical design and boundary conditions visualization. The results are shown using graphical colors and vectors representing pressure, velocity, stream function and temperature fields. All software programs were developed using C++ for Windows platform.

**Keywords**: Navier-Stokes, Grig generation, Finite Element, Graphical visualization